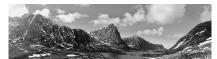

Residential field studies for GCSE and A Level Geography and Geology in the UK, Andorra and Spain.

### VIRTUAL FIELDWORK ACTIVITY FIVE

Studying urban inequalities in Poole, Dorset

#### Location.

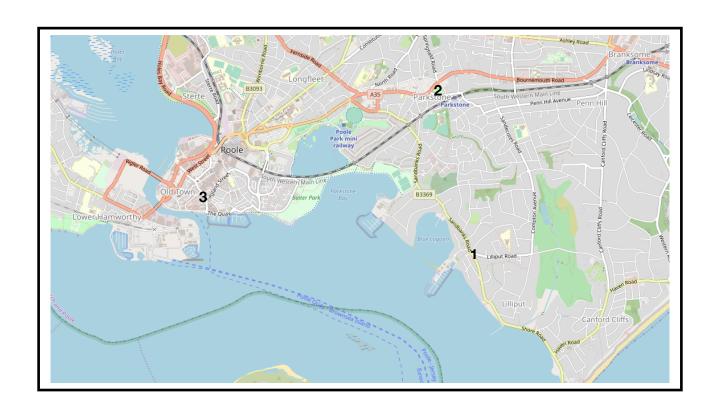

### **Background**

Poole has an enormously rich heritage stretching back thousands of years. From being an important settlement during the Roman conquest to its modern role as a busy international port, industrial, retail and finance centre, Poole has seen many changes.

This Poole Tourism web page gives an excellent summary of the history of Poole.

### https://www.pooletourism.com/explore/history-of-poole

Like many urban areas in the UK, Poole has areas that are extremely diverse in their demographics, income, environmental quality, services etc. The three field study locations have been chosen because they differ from each other in nearly every measure.

The Index of Multiple Deprivation (IMD) and the 2011 census are both good resources to start our study of urban inequalities in Poole.

The Parallel Maps IMD 2019 3D explorer is here - https://parallel.co.uk/imd/#6.94/50.816/-1.32/0/32

The Dorset County Council Census Explorer website is here - <a href="https://explorer.geowessex.com/census">https://explorer.geowessex.com/census</a>

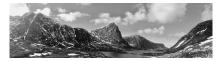

## **Index of Multiple Deprivation**

Do some research about the IMD. What does the rank indicate? Rank 1 is the most deprived area in England - where is it? Where is the other end of the range? What are those two places like?

## Secondary research with Parallel Maps IMD 2019 3D explorer

Open Parallel Maps website. You may find it easier to use if you disable the 3D function.

Search for the three field locations using the following postcodes, hover the mouse arrow over the CENTRE of the map and the IMD RANK will be displayed for that location.

Sandbanks - BH14 8EZ Parkstone - BH14 8UF Poole Old Town - BH15 1RW

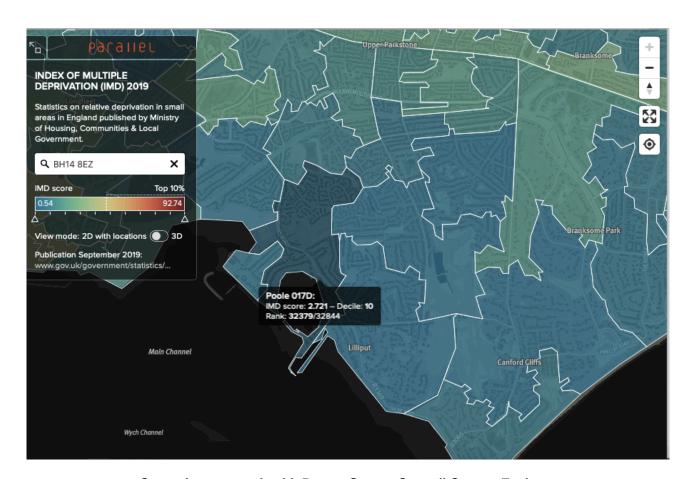

Secondary research with Dorset County Council Census Explorer.

Open The Census Explorer webpage.

Enter the postcode into the search bar.

Go to the 3rd option down on the right hand menu - titled Layer Control. Open.

Select Census Data. Open

Select Output Areas - 2011. Open

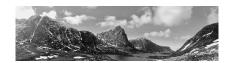

Select Age Structures - OA. Open

The boundaries of the census output areas will appear (zoom out a little to see them better).

Click within the area with the yellow postcode marker and you will an information box appear. There is a limited amount of data in this box but it does give a basic outline of the demography, plus a median age. You can get more detailed information by opening the spreadsheet - this is the small blue button found in the top right just here....

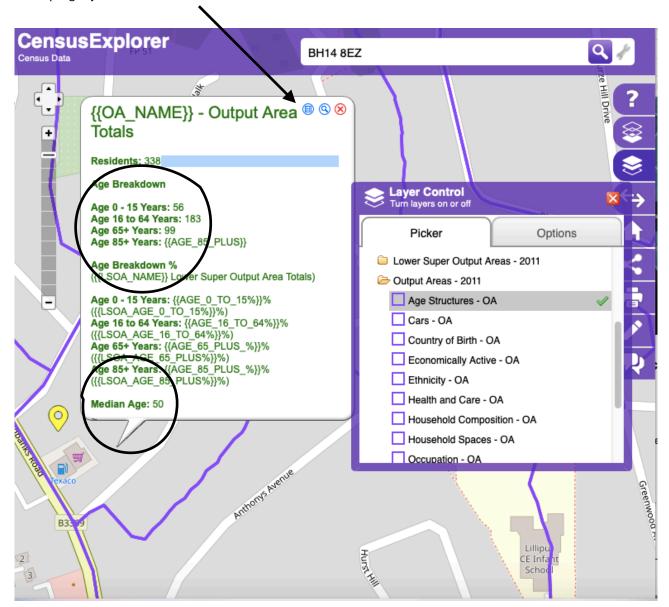

Complete the table on the next page by using both of these websites to find the IMD rank and median age of the three areas.

Then have a go at completing the rest of the table. What are your initial perceptions of what these three areas will be like?

You may like to use a third source of secondary data to help you build up a picture of these places.

www.streetcheck.co.uk is a really good website to use as most of the data is displayed as pie charts.

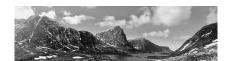

|                                              | Sandbanks Road      | Parkstone           | Old Town            |
|----------------------------------------------|---------------------|---------------------|---------------------|
| Lat / Long                                   | 50.71015 / -1.94584 | 50.72358 / -1.95045 | 50.71319 / -1.98422 |
| Postcode                                     | BH14 8EZ            | BH14 8UF            | BH15 1RW            |
| IMD rank                                     |                     |                     |                     |
| Median age                                   |                     |                     |                     |
| Expected characteristics                     |                     |                     |                     |
| Traffic volume, noise<br>etc                 |                     |                     |                     |
| Residential categories - detached, flats etc |                     |                     |                     |
| Types and range of services and shops etc    |                     |                     |                     |
| Environmental Quality                        |                     |                     |                     |

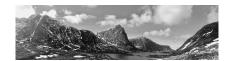

#### **Fieldwork**

We are going to use Google Earth Streetview to do some primary data collection in our three field study areas.

Use street view to visit each area and consider whether the areas match or differ from your expectations?

Have a go at doing a short environmental quality survey in each area to produce some quantitative data.

There are two good examples on this worksheet produced by the Field Studies Council, but it is easy and fun to produce one of your own.

https://www.geography-fieldwork.org/gcse/urban/inner-cities/fieldwork

### **Random Sampling**

If you want to compare the types of land use or types of residential properties in more detail then it is a good idea to follow a sampling strategy. A suitable strategy for a dense urban area such as Poole is to superimpose a 100m x 100m grid on a map. You can then use this grid and random co-ordinates to select a number of exact locations to study.

Dorset County Council Census Explorer has a grid square function to enable you to do this.

Use the layer control to choose grid squares and select the 100m option.

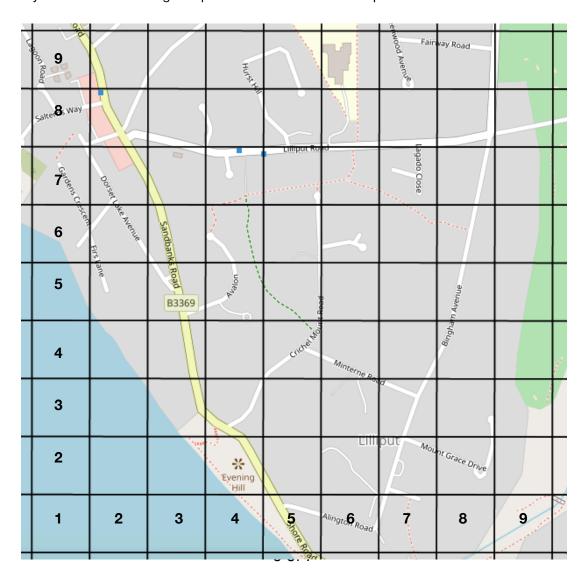

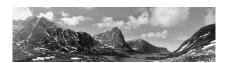

The RICEPOTS land use classification is a quick and easy system to use in fieldwork. Each category can be subdivided further, or used as a study on its own.

| Code | Type of Land Use | Further information – extra letters                                                                                                    |  |
|------|------------------|----------------------------------------------------------------------------------------------------|--|
| R    | Residential      | f = flat, t = terraced house, s= semi-detached                                                                                                    |  |
|      |                  | house, b = bungalow, d= detached house                                                                                                    |  |
| I    | Industrial       | I = light manufacturing, h= heavy industry, c =<br>chemical, e = extraction/mining                                                                                 |  |
| С    | Commercial       | f = food, t = take-away, p = personal services, d = department stores, h=homeware & furniture, g = garage, m = market, s = specialist shop, o = office, v = vacant |  |
| E    | Entertainment    | h = hotel, s = sports centre, g = gym, t = theatre or<br>cinema, b = bar, r = restaurant or café                                                                   |  |
| P    | Public building  | e = education, I = library, h = hospital, c = place of<br>worship, p = police station, a = ambulance station,<br>f = fire station, w = welfare                     |  |
| 0    | Open space       | f = farmland, p = park, c = cemetery, u = unused<br>land, d = derelict building, s = sports field                                                                  |  |
| T    | Transport        | B = bus station, t = taxi rank, c = car park, r = railway station                                                                                                  |  |
| S    | Services         | f = financial, b = business, m = medical, e = estate<br>agents, d = dental                                                                                         |  |

### Further research.

There is an almost limitless number of further lines of enquiry that you can follow when looking at urban inequalities. This is a fascinating example of a data set that combine the accessibility of "unhealthy" retail outlets (gambling, off licences, fast food etc), with access to "health" (GP surgeries, A and E departments etc) and data on the environment (green spaces, air quality etc):-

https://maps.cdrc.ac.uk/#/indicators/ahah/default/BTTTFFT/13/-1.9489/50.7178

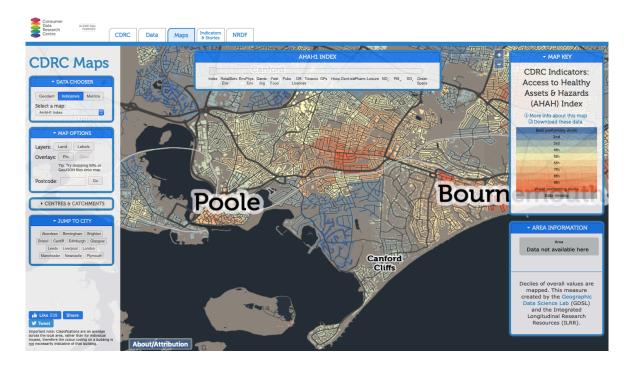

# office@geofieldworkltd.com

# **GEOFIELDWORK LTD**

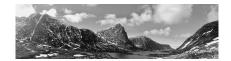

### **Conclusions**

This activity has involved the collection of a considerable amount of data.

A good way to tie it all up and come to a conclusion is to write out bullet point descriptions of each of the three areas, ensuring that at least one bullet point per data source.

## **Evaluation / limitations**

Are there any obvious limitations with these data sets and using Streetview? For example the census data is from 2011 etc

What further primary data could you collect to add to your study?

How could you extend the study to look for correlations between say, fast food outlets and the IMD, or your environmental quality survey results and the type of tenure of residential properties?